# Enable Project Administrators to Manage Project Costs

**ORACLE PPM CLOUD SERVICES SOLUTION OVERVIEW | MARCH 2018** 

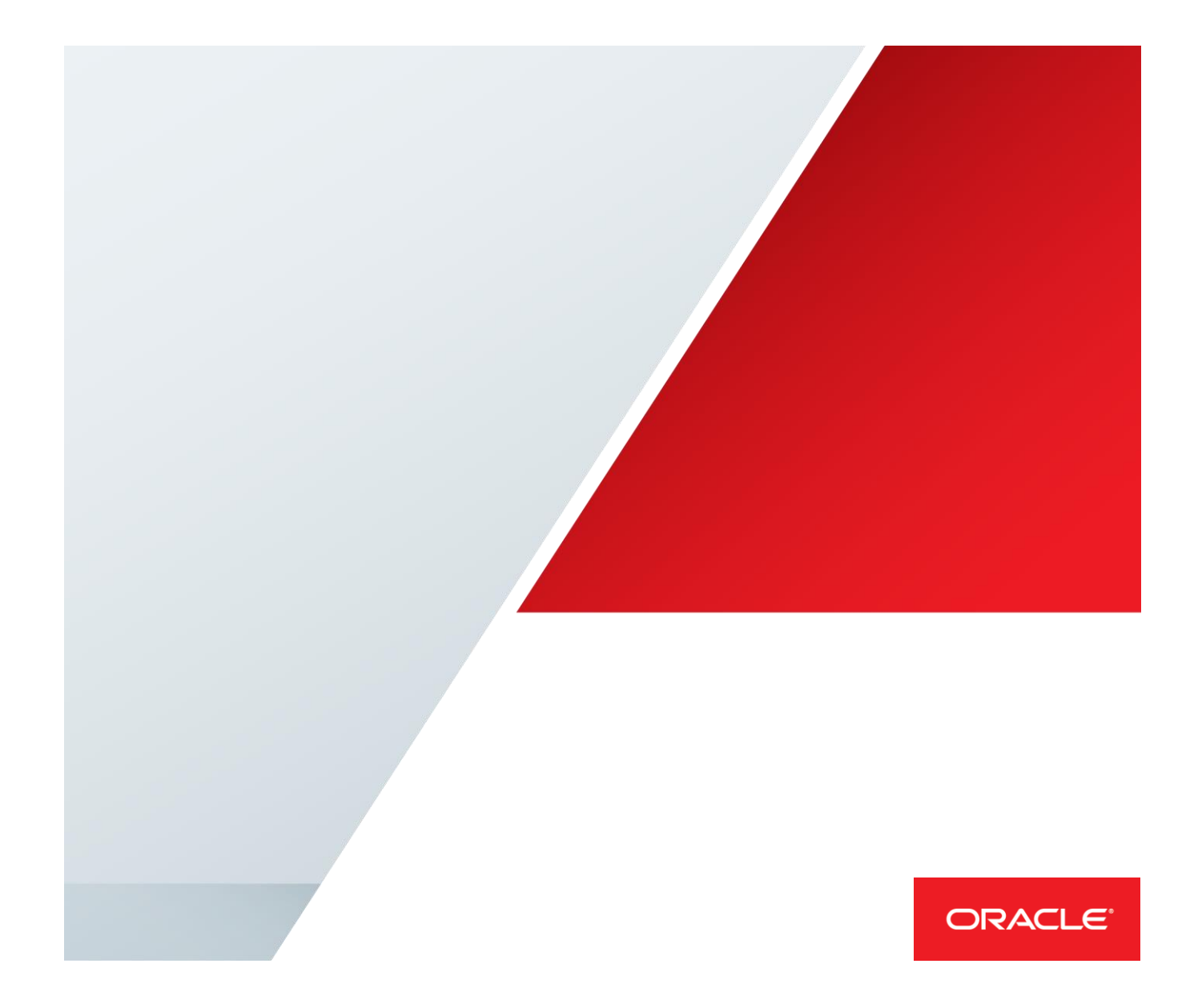

### <span id="page-1-0"></span>**Disclaimer**

The following is intended to outline our general product direction. It is intended for information purposes only, and may not be incorporated into any contract. It is not a commitment to deliver any material, code, or functionality, and should not be relied upon in making purchasing decisions. The development, release, and timing of any features or functionality described for Oracle's products remains at the sole discretion of Oracle.

## Table of Contents

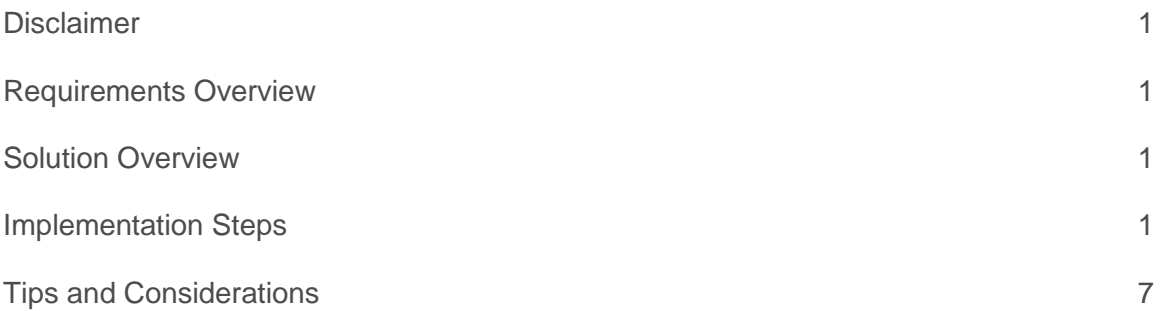

### <span id="page-2-0"></span>Requirements Overview

Enable project administrators to manage project costs and perform necessary adjustments on them.

### <span id="page-2-1"></span>Solution Overview

The solution utilizes the page modification framework to enable a link in the existing panel drawer of the Project Financial Management work area to manage project costs. Page Composer will be used to access the properties of the panel drawer component within the Project Financial Management work area.

Additional information on how to manage this type of page modification can be found in the Configuring and Extending Applications guide.

The implementation steps are valid starting with Release 12.

#### <span id="page-2-2"></span>Implementation Steps

1. Log into Oracle Fusion Applications.

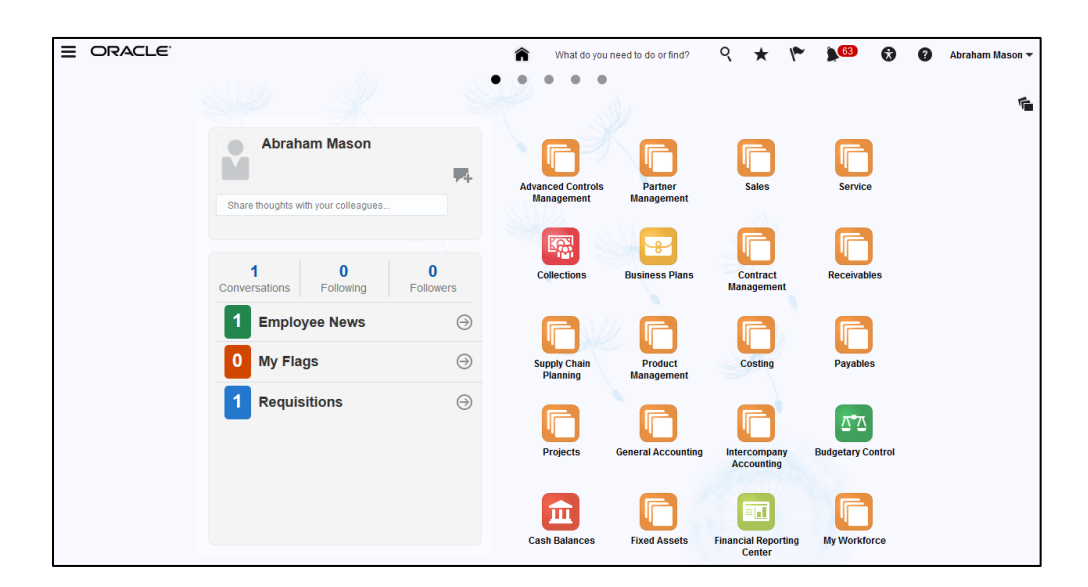

2. On the Home page click your username in the Global Header.

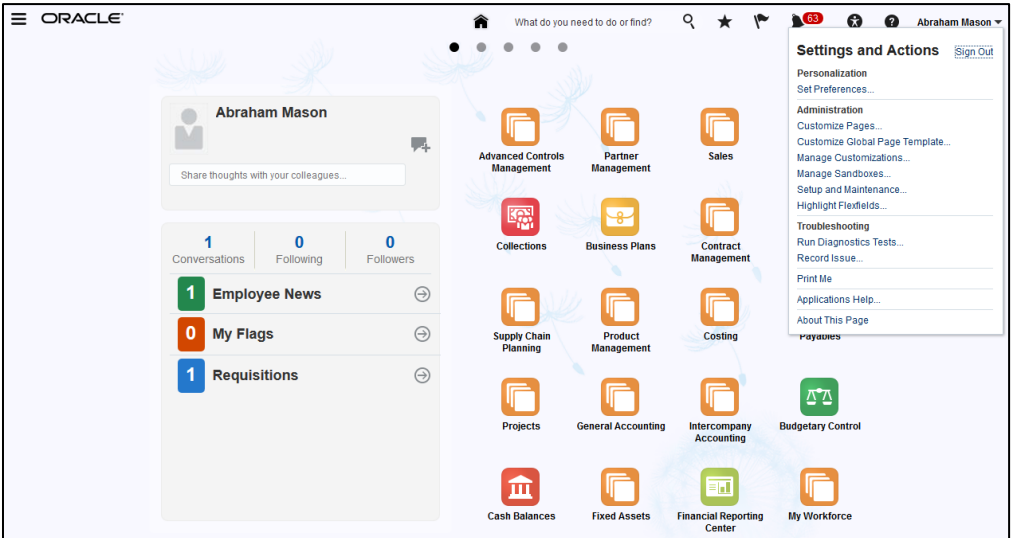

3. From **Setting and Actions** in the **Administration** category click the **Manage Sandboxes** link.

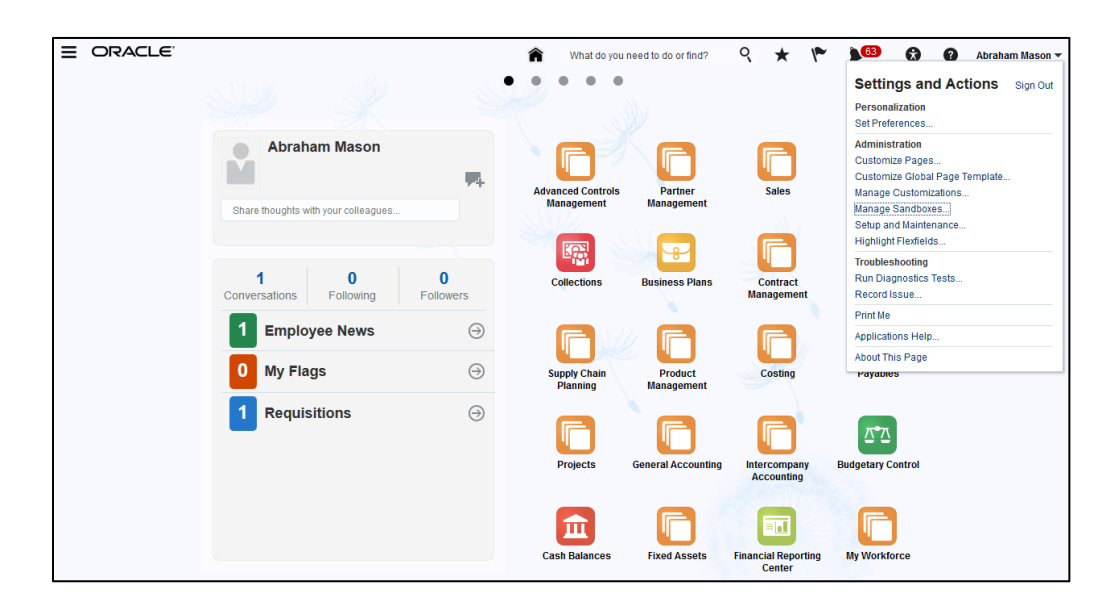

4. Select the sandbox you would like to work on and click **Set as Active**.

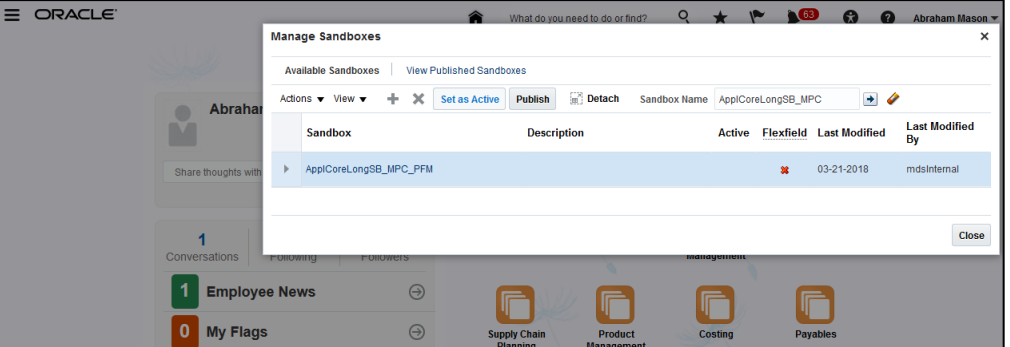

5. Click **Project Financial Management**.

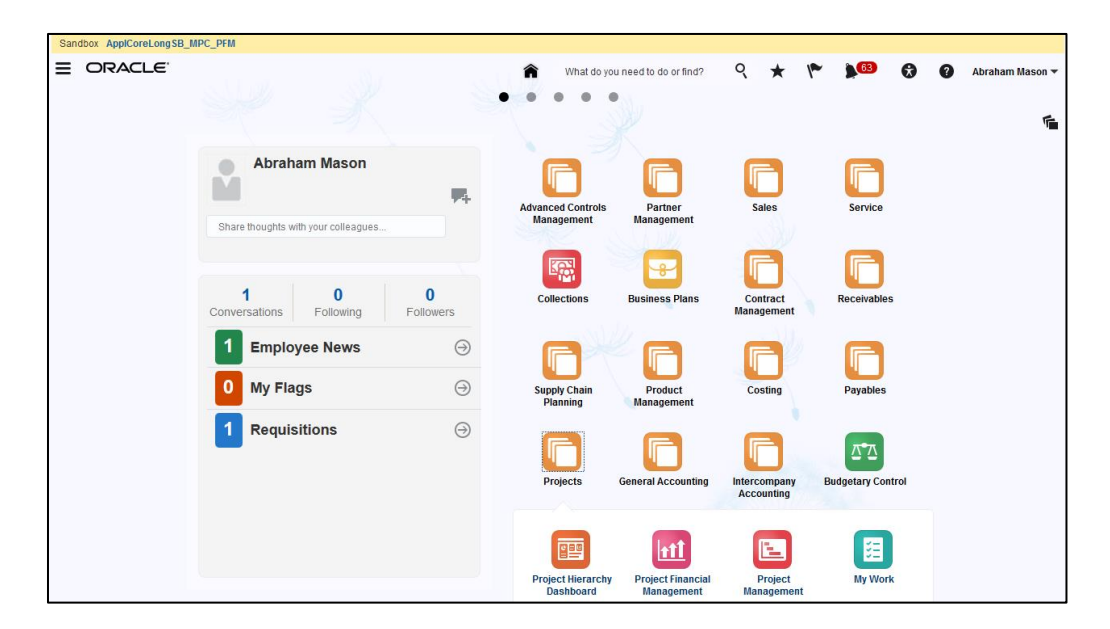

6. Click your username in the Global Header and click the **Customize Pages** link.

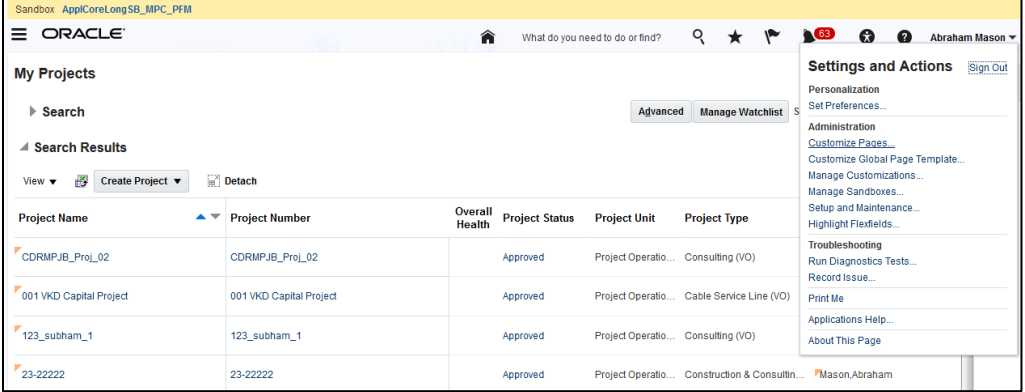

7. Click **View** and select **Source** from the drop down list.

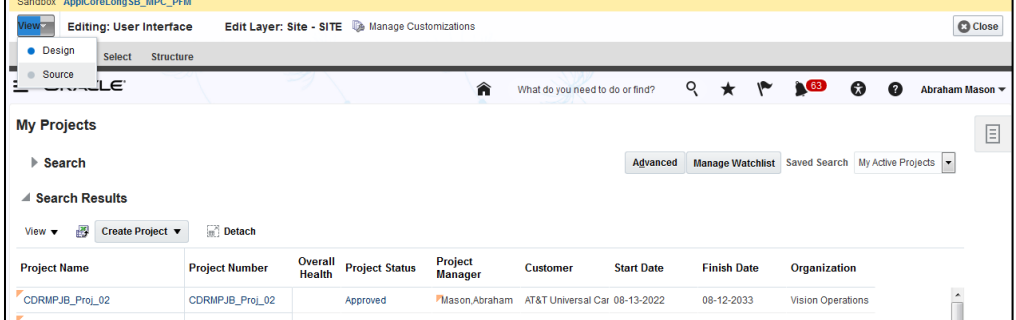

8. Click the **Panel Drawer** icon.

9. Click **Edit** on the **Confirm Shared Component Edit** popup.

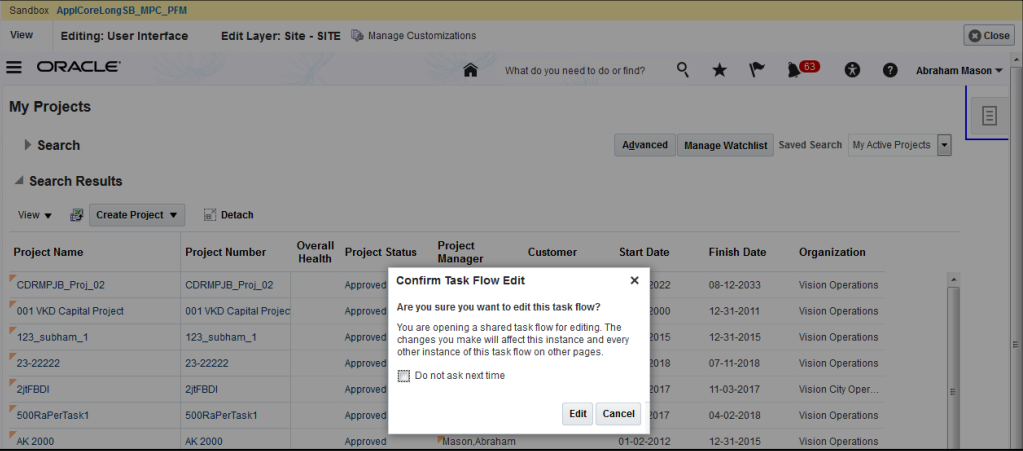

- 10. Scroll down to the bottom of the page.
- 11. Select **commandLink: Manage Project Costs** under panelHeader: Analyze.

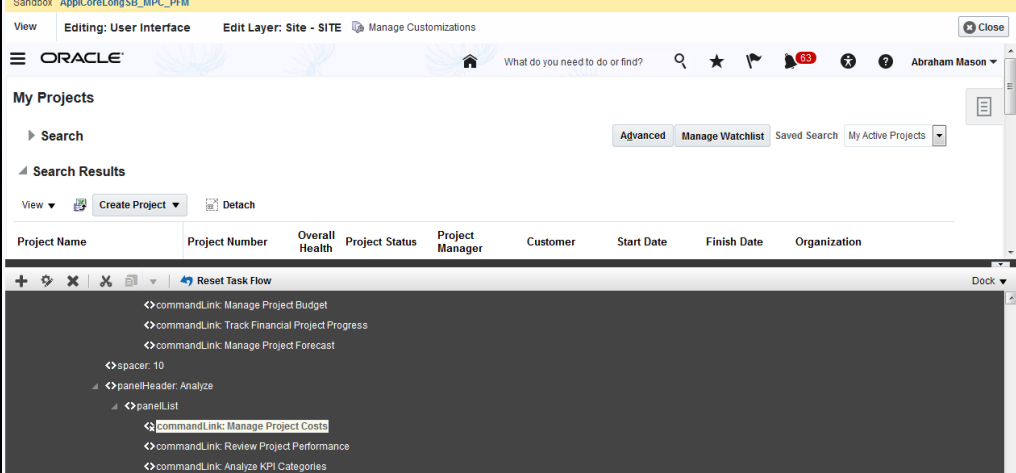

- 12. Click the **Show the properties of above** button from the action bar.
- 13. At the bottom of the popup, click the **Expression Builder** menu item of the Show Component attribute.

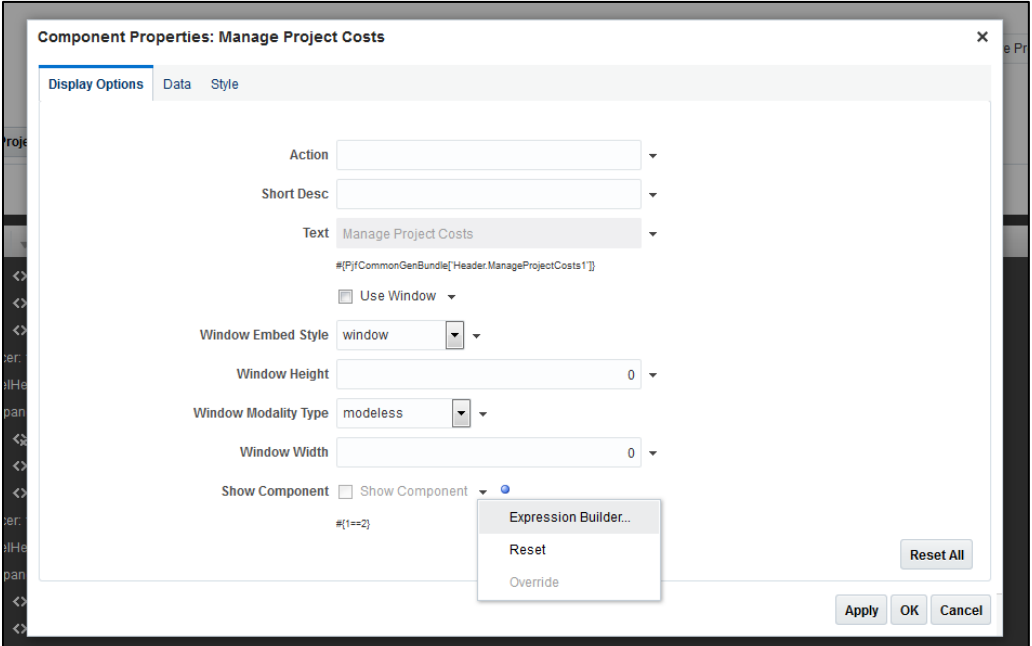

14. Update the expression to #{1==1} as shown below.

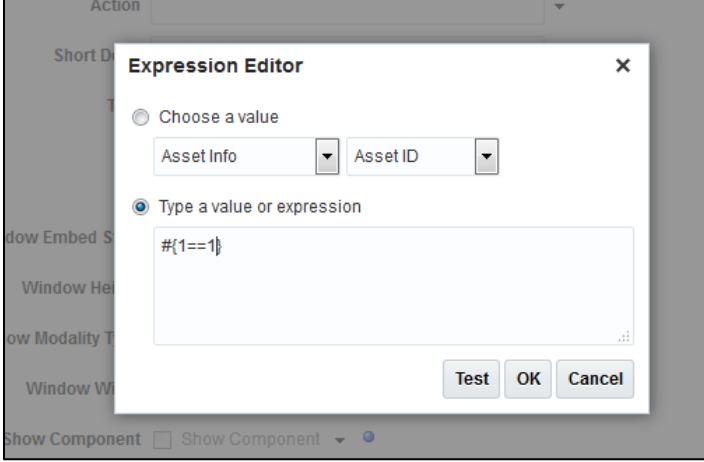

- 15. Click **OK**.
- 16. Click **Apply** and **OK**.
- 17. Click **Close**.
- 18. Click the name of the sandbox.

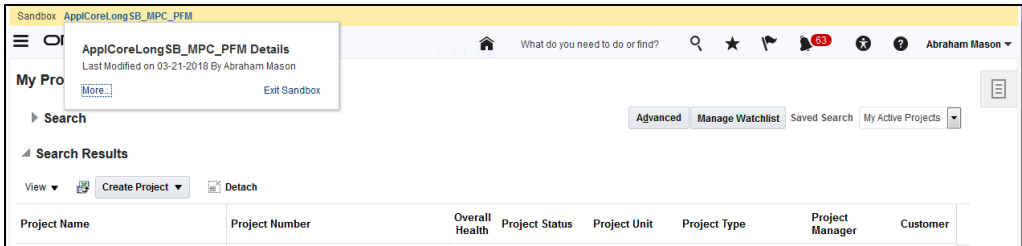

- 19. Click **More…** link.
- 20. Click **Publish** to publish the sandbox. Click **Yes** on the warning popup.

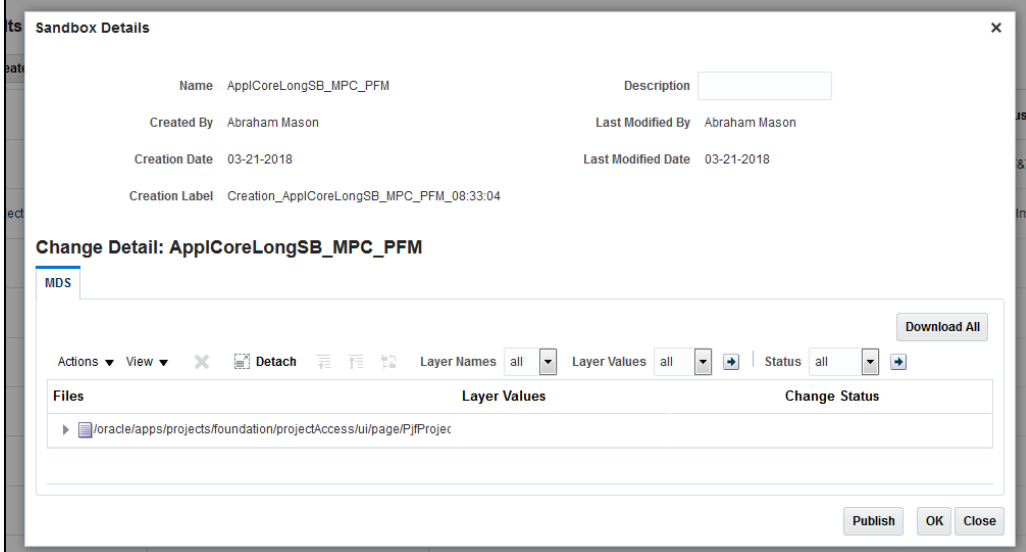

#### <span id="page-8-0"></span>Tips and Considerations

- 1. The Manage Project Costs option will appear disabled in the panel drawer unless you select a project.
- 2. You can use groovy expressions applied to the Show Component property to hide/show the panel drawer option based on a security role. For example, the following groovy expression will show the Manage Project Costs panel drawer option to users who have been assigned the role specified.

#{securityContext.userInRole[ORA\_PJF\_PROJECT\_ADMINISTRATOR\_JOB]}

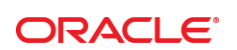

CONNECT WITH US

blogs.oracle.com/oracle Ŕ

facebook.com/oracle

twitter.com/oracle

oracle.com

**Oracle Corporation, World Headquarters**  500 Oracle Parkway Redwood Shores, CA 94065, USA

**Worldwide Inquiries** Phone: +1.650.506.7000 Fax: +1.650.506.7200

#### Hardware and Software, Engineered to Work Together

Copyright © 2017, Oracle and/or its affiliates. All rights reserved. This document is provided for information purposes only, and the<br>contents hereof are subject to change without notice. This document is not warranted to warranties or conditions, whether expressed orally or implied in law, including implied warranties and conditions of merchantability or fitness for a particular purpose. We specifically disclaim any liability with respect to this document, and no contractual obligations are<br>formed either directly or indirectly by this document. This document may not be rep means, electronic or mechanical, for any purpose, without our prior written permission.

Oracle and Java are registered trademarks of Oracle and/or its affiliates. Other names may be trademarks of their respective owners.

Intel and Intel Xeon are trademarks or registered trademarks of Intel Corporation. All SPARC trademarks are used under license and are trademarks or registered trademarks of SPARC International, Inc. AMD, Opteron, the AMD logo, and the AMD Opteron logo are<br>trademarks or registered trademarks of Advanced Micro Devices. UNIX is a registered trademark of

Enable Project Administrators to Manage Project Costs March 2018 Author: Anunay Sinha Contributing Authors: Dustin Grabowski